<span id="page-0-3"></span>**Example 8** — Testing that coefficients are equal, and constraining them

[Description](#page-0-0) [Remarks and examples](#page-0-1) [Also see](#page-3-0)

### <span id="page-0-0"></span>**Description**

This example continues where [SEM] [Example 7](https://www.stata.com/manuals/semexample7.pdf#semExample7) left off, where we typed

. use https://www.stata-press.com/data/r18/sem\_sm1

```
. ssd describe
```
. notes

```
. sem (r_occasp <- f_occasp r_intel r_ses f_ses) ///
      (f_{occasp} < r_{occasp} f_{intel} f_{ses} r_{ses}), ///
                  cov(e.r_occasp*e.f_occasp) standardized
. estat stable
```
<span id="page-0-1"></span>. estat teffects

# **Remarks and examples status status [stata.com](http://stata.com)**

Remarks are presented under the following headings:

[Using test to evaluate adding constraints](#page-0-2) [Refitting the model with added constraints](#page-2-0) [Using estat scoretests to test whether constraints can be relaxed](#page-2-1)

We want to show you how to evaluate potential constraints after estimation, how to fit a model with constraints, and how to evaluate enforced constraints after estimation.

<span id="page-0-2"></span>Obviously, in a real analysis, if you evaluated potential constraints after estimation, there would be no reason to evaluate enforced constraints after estimation, and vice versa.

#### **Using test to evaluate adding constraints**

In this model of respondents and corresponding friends, it would be surprising if the coefficients relating friends' characteristics to respondents' occupational aspirations and vice versa were not equal. It would also be surprising if coefficients relating a respondent's characteristics to his occupational aspirations were not equal to those of his friends' characteristics to his occupational aspirations. The paths that we suspect should be equal are

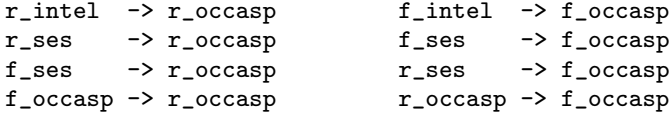

You are about to learn that to test whether those paths have equal coefficients, you type

```
. test (\bmod r\_occaspr\_intel] == \bif\_occaspr.f\_intel]) ///
         (\_b[r\_occasp:r\_ses\_]==\_b[f\_occasp:f\_ses\_]) ///<br>(b[r occasp:f ses ]== b[f occasp:r ses ]) ///
         (\bmod r\ncocasp: f\_ses] == \bifoccasp: r\_ses](_b[r_occasp:f_occasp]==_b[f_occasp:r_occasp])
```
In Stata,  $_b[ ]$  is how one accesses the estimated parameters. It is difficult to remember what the names are. To determine the names of the parameters, replay the sem results with the coeflegend option:

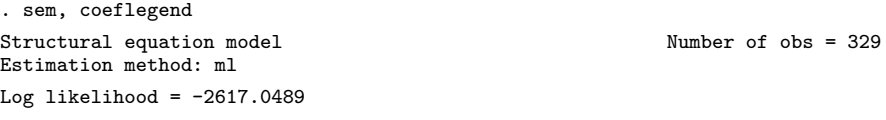

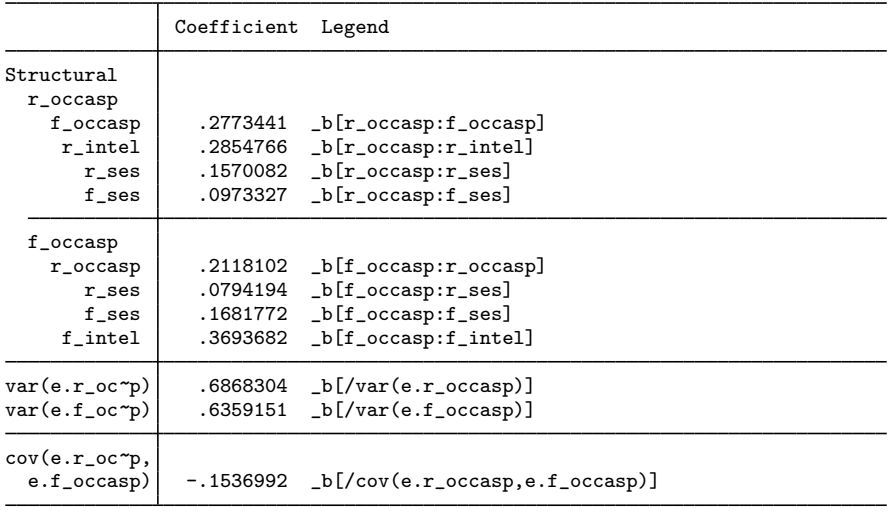

LR test of model vs. saturated:  $\text{chi}(0) = 0.00$  Prob > chi2 = .

With the parameter names at hand, to perform the test, we can type

```
. test (\_b[r\_occasp:r\_intel] == b[f\_occasp:f\_intel])<br>> (\_b[r\_occasp:r\_ses] == b[f\_occasp:f\_ses])> (_b[r_occasp:r_ses ]==_b[f_occasp:f_ses ])<br>> (_b[r_occasp:f_ses ]==_b[f_occasp:r_ses ])
> (b[r_occasp:f_ses ]==_b[f_occasp:r_ses )<br>> (b[r_occasp:f_occasp]==_b[f_occasp:r_occas
          (\_b[r\_occasp:f\_occasp] == b[f\_occasp:r\_occasp])( 1) [r\_occup]r\_intel - [f\_occup]f\_intel = 0( 2) [r\_occup]r\_ses - [f\_occup]f\_ses = 0( 3) [r\_occup] f\_ses - [f\_occup] r\_ses = 0(4) [r\_occup] f\_occup - [f\_occup] r\_occup = 0chi2( 4) = 1.61<br>
cob > chi2 = 0.8062
            Prob > chi2 =
```
We cannot reject the constraint, just as we expected.

## <span id="page-2-0"></span>**Refitting the model with added constraints**

We could refit the model with these constraints by typing

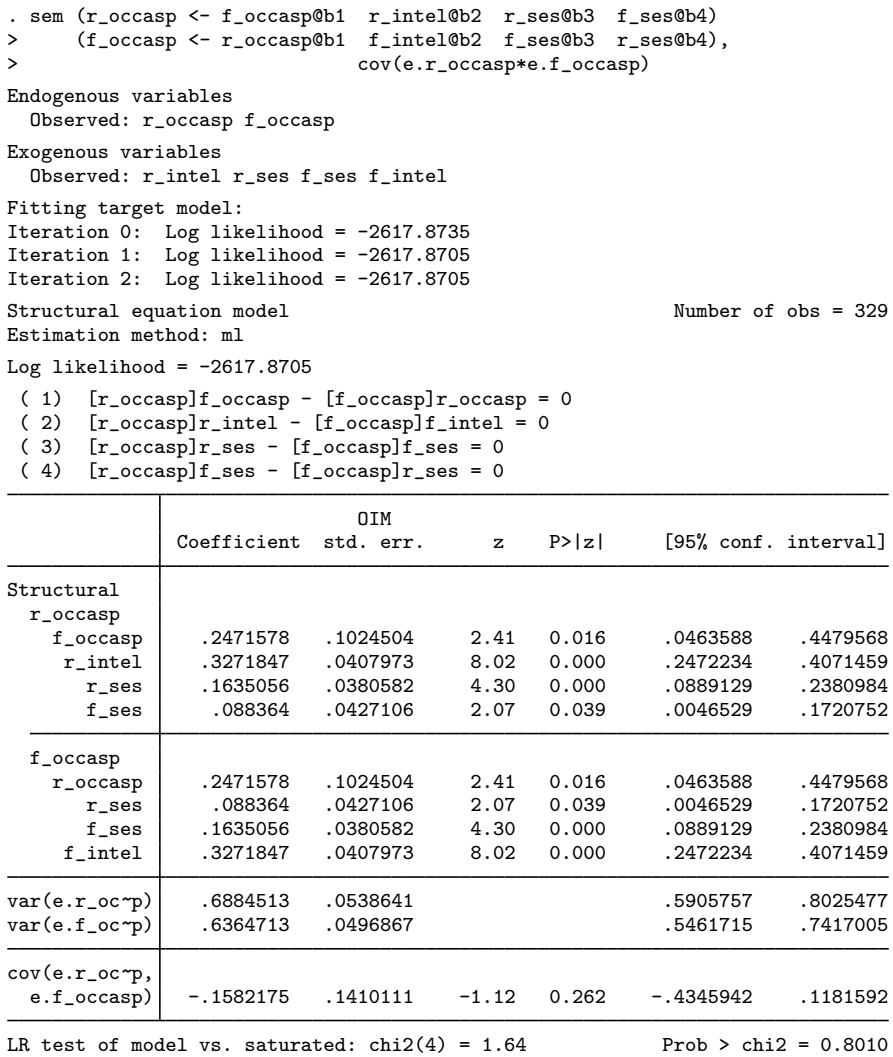

### <span id="page-2-1"></span>**Using estat scoretests to test whether constraints can be relaxed**

. estat scoretests (no score tests to report; all chi2 values less than 3.841458820694123)

No tests were reported because no tests were individually significant at the 5% level. We can obtain all the individual tests by adding the  $minch12(0)$  option, which we can abbreviate to  $min(0)$ :

```
. estat scoretests, min(0)
Score tests for linear constraints
   (1) [r\_occup] f\_occup - [f\_occup] r\_occup = 0( 2) [r\_occup]r\_intel - [f\_occup]f\_intel = 0<br>( 3) [r\_occup]r\_ses - [f\_occup]f\_ses = 0( 3) [r\_occup]r\_ses - [f\_occup]f\_ses = 0<br>( 4) [r\_occup]f\_ses - [f\_occup]r\_ses = 0[r\csc{asp}]f\ ses - [f\csc{asp}]r\ ses = 0
                             chi2 df P>chi2
            \begin{array}{c|cc} ( & 1) & 0.014 & 1 & 0.91 \\ ( & 2) & 1.225 & 1 & 0.27 \end{array}(2) 1.225 1 0.27<br>(3) 0.055 1 0.81
            (3) 0.055 1 0.81<br>(4) 0.136 1 0.71
                           0.136 1
```
Notes:

- 1. When we began this example, we used test to evaluate potential constraints that we were considering. We obtained an overall  $\chi^2(4)$  statistic of 1.61 and thus could not reject the constraints at any reasonable level.
- 2. We then refit the model with those constraints.
- 3. For pedantic reasons, now we use estat scoretests to evaluate relaxing constraints included in the model. estat scoretests does not report a joint test. You cannot sum the  $\chi^2$  values to obtain a joint test statistic. Thus we learn only that the individual constraints should not be relaxed at reasonable confidence levels.
- <span id="page-3-0"></span>4. Thus when evaluating multiple constraints, it is better to fit the model without the constraints and use test to evaluate them jointly.

#### **Also see**

- [SEM[\] Example 7](https://www.stata.com/manuals/semexample7.pdf#semExample7) Nonrecursive structural model
- [SEM] [sem](https://www.stata.com/manuals/semsem.pdf#semsem) Structural equation model estimation command
- [SEM] [sem and gsem path notation](https://www.stata.com/manuals/semsemandgsempathnotation.pdf#semsemandgsempathnotation) Command syntax for path diagrams
- [SEM] [estat scoretests](https://www.stata.com/manuals/semestatscoretests.pdf#semestatscoretests) Score tests
- [[SEM](https://www.stata.com/manuals/semtest.pdf#semtest)] test Wald test of linear hypotheses

Stata, Stata Press, and Mata are registered trademarks of StataCorp LLC. Stata and Stata Press are registered trademarks with the World Intellectual Property Organization of the United Nations. StataNow and NetCourseNow are trademarks of StataCorp LLC. Other brand and product names are registered trademarks or trademarks of their respective companies. Copyright (c) 1985–2023 StataCorp LLC, College Station, TX, USA. All rights reserved.

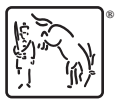

For suggested citations, see the FAQ on [citing Stata documentation](https://www.stata.com/support/faqs/resources/citing-software-documentation-faqs/).